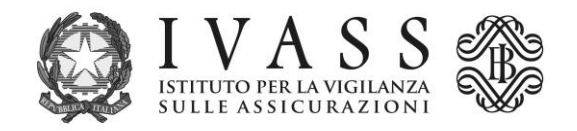

## *COURTESY TRANSLATION (only the Italian version is authentic)*

## **TECHNICAL INSTRUCTIONS**

The pre-filled PagoPA payment notification can be downloaded from the portal accessible via the address [https://web1.unimaticaspa.it/unipay/startPayment.jsp?tenant=ivass.](https://web1.unimaticaspa.it/unipay/startPayment.jsp?tenant=ivass)

For first time access, you should enter, in lower case, your IVASS internal code shown in the enclosed list (for ex. ue00000000) both as username and as password; the system will then allow you to create an individual password to be used for future access.

The notification may be paid directly in the portal through credit card, or to all the Payment Service Providers (PSP) licensed to the PagoPA service using the specific methods described in the notification.

The updated list of the licensed PSP is available on the website of PagoPA S.p.A at the address<https://www.pagopa.gov.it/it/prestatori-servizi-di-pagamento/elenco-PSP-attivi/>.

Where that is not possible, the fee can also be paid through bank transfer using the bank details (IBAN code and SWIFT) provided by Unimatica, with the following indication, as reason for payment: IUV (Unique Payment Identifier) PAYMENT no. [followed by the IUV code contained in the payment notification you generated, made up of 17 characters.